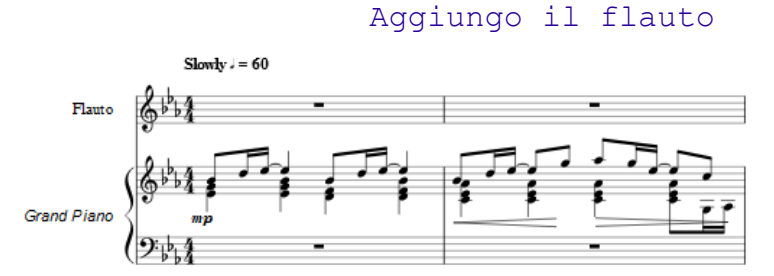

deseleziono le voci che non mi interessano (2,3 e 4)

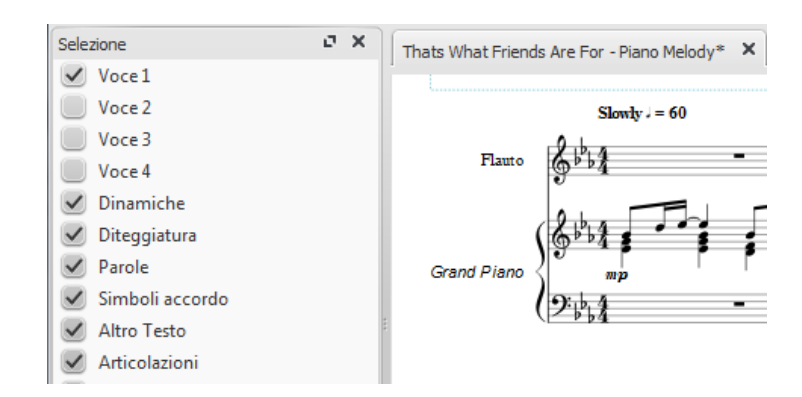

## clic sulla nota e seleziono "Di più"

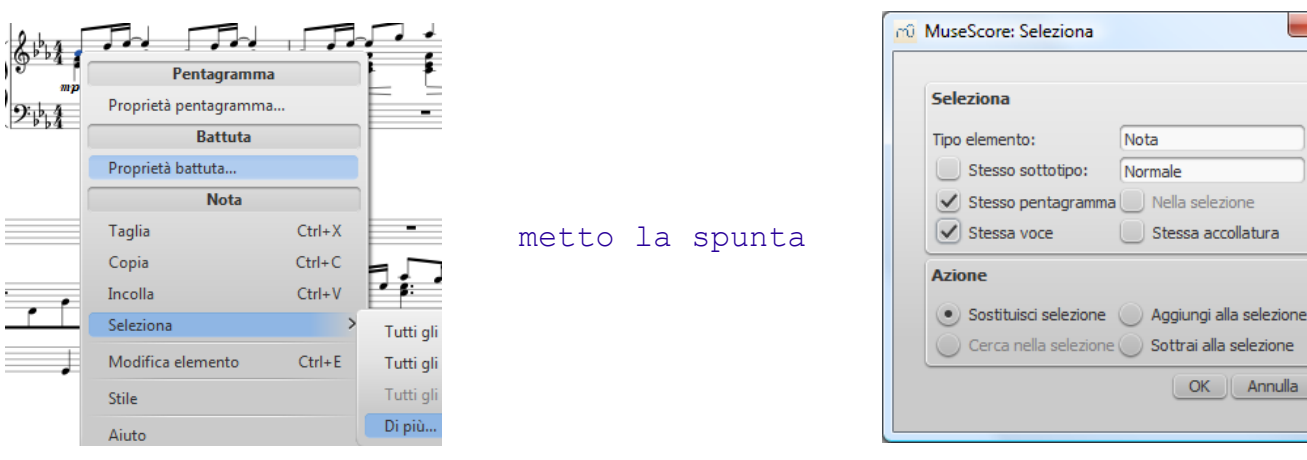

 $\overline{\mathbf{x}}$ 

## seleziono l'intero pentagramma e copio

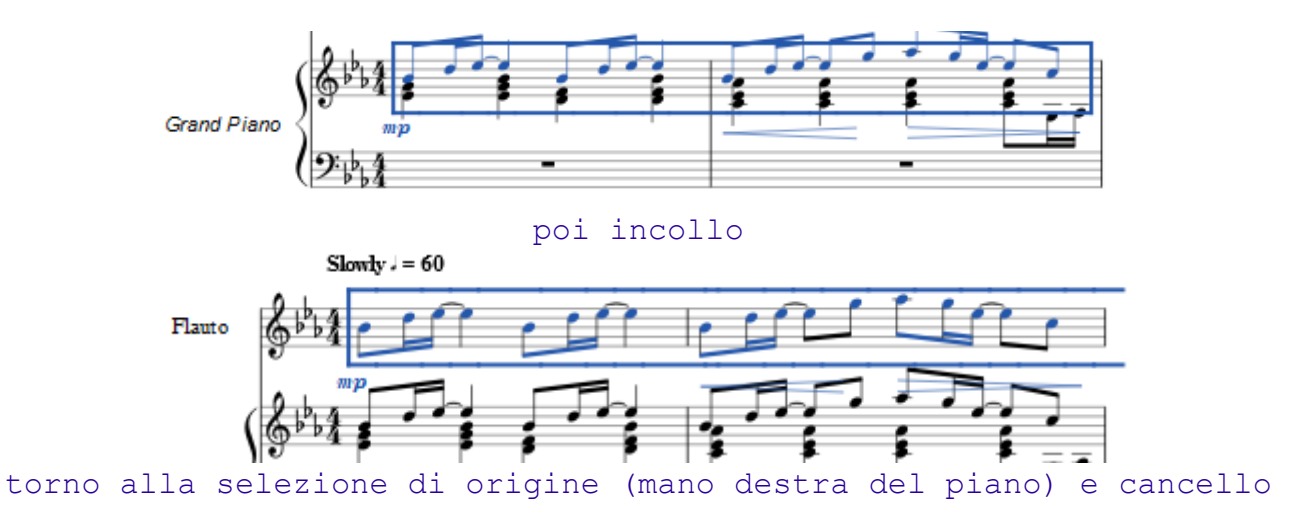

suite per ufficio gratuita rilasciata con una licenza libera e Open Source [http://it.libreoffice.org/](http://it.openoffice.org/)